## CHRIS Self Service

## Updating an Existing Plan –Add/Delete Critical Elements

#### Introduction

The current version of the CHRIS APPAS module has been built using Oracle Selfservice technology. The user will access all performance plan functions from the Main Plan Information screen. The user can update an existing performance plan using the Update Plan/ Change Appraiser icon.

#### **Guide Contents**

This guide provides instruction on how to add and delete critical elements from an existing plan

# Updating an Existing Plan – Add/Delete Critical Elements

#### Step 1

If you are a manager select GSA Manager Self-Service from the menu and then click on Build Performance Plan (APPAS) in the right hand column.

All other users select GSA Build Performance Plan and click on Build Performance Plan (APPAS) in the right hand column.

Navigator

| GSA HR Professional Self-Service       GSA Manager Self-Service         GSA Manager Performance Plan       Manager View         Build Performance Plan       Build Performance Plan (APPAS)         GSA Personal Self-Service       Appraisals (APPAS)         Awards       Change Password and Accessibility         Inbox       Help         Build Performance Plan Licer Guida |                                                          | Edit Navigator                                                                                                    |
|----------------------------------------------------------------------------------------------------|----------------------------------------------------------|----------------------------------------------------------------------------------------------------|
| Appraisal (APPAS) User Guide<br>Award (APRS) User Guide                                                                                                    | GSA Manager Performance Plan<br>GSA Manager Self-Service | Manager View Build Performance Plan (APPAS) Appraisals (APPAS) Change Password and Accessibility Inbox Help Build Performance Plan User Guide Appraisal (APPAS) User Guide |

Copyright 2000-2005 Oracle Corporation. All rights reserved.

Home | Logout | Help

**Important:** The Internet Explorer or Netscape Back Seck button **SHOULD NOT** be used in this system to navigate between pages. Using the button will cause the system to not function properly.

#### Step 2

The Plan Information screen appears and provides two options for searching for an employee's existing performance plan by name.

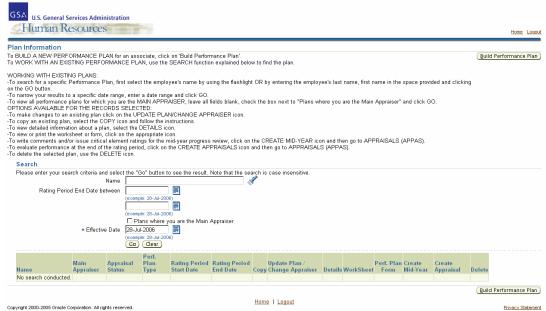

Updating an Existing Plan – Add/Delete Crizical Elements

You can enter the employee's last name in the Name field and hit the tab key or click on

the Flashlight icon 🖋

| Search                                     |                                                                                 |
|--------------------------------------------|---------------------------------------------------------------------------------|
| Please enter your search criteria and sele | ct the "Go" button to see the result. Note that the search is case insensitive. |
| Name                                       |                                                                                 |
| Rating Period End Date between             |                                                                                 |
|                                            | (example: 25-Jun-2006)                                                          |
|                                            |                                                                                 |
|                                            | (example: 25-Jun-2006)                                                          |
|                                            | □ Plans where you are the Main ≵ppraiser                                        |
| ★ Effective Date                           | 10-Jul-2006                                                                     |
|                                            | (example: 25-Jun-2006)                                                          |
|                                            | (Go) (Clear)                                                                    |

This will take you to the Search and Select: Name screen. Identify the correct employee and click on the Quick Select icon. This will populate the Name field on the Plan Information screen.

| Search<br>To find y | our item, select a | a filter item in the pu | Illdown list and enter a value | Cand in the text field, then select the "Go" buttor |                    |
|---------------------|--------------------|-------------------------|--------------------------------|-----------------------------------------------------|--------------------|
| Result:             | 3y Name 💌 wri      | yn.                     |                                |                                                     | _                  |
|                     |                    |                         |                                |                                                     | ✓ <u>Next 10</u> ⊗ |
| Select              | Quick Select       | Name<br>Wright,         | Organization<br>4FB-1          | Position<br>Property Disposal Specialist            | Grade<br>GS-12     |
| 0                   |                    |                         | CX                             |                                                     |                    |
| 0                   |                    | Wright,                 |                                | Human Resources Specialist                          | GS-13              |
|                     |                    | Wright,                 | 3FL-B                          | Materials Handler                                   | WG-06              |
| 0                   |                    | Wright,                 | 4PM-FT                         | Building Management Specialist                      | GS-11              |
| 0                   |                    | Wright,                 | 3PPDG                          | Realty Services Manager                             | GS-13              |
| 0                   |                    | Wright,                 | FBPS                           | Property Marketing Specialist                       | GS-13              |
| 0                   |                    | Wright,                 | 9PFB                           | Building Manager                                    | GS-14              |
| 0                   | <b>1</b>           | Wright,                 | 7FF-04                         | Transportation Opns Offcr(Motor)                    | GS-13              |
| 0                   | <b>1</b>           | Wright,                 | ЗРА                            | Management Assistant (OA)                           | GS-06              |
| 0                   | <br>               | Wright,                 | 10PZ1                          | Realty Assistant                                    | GS-08              |
|                     |                    |                         |                                | S Previous 1-10                                     | - <u>Next 10</u> S |
|                     |                    |                         |                                | Cano                                                | cel Select         |
|                     |                    |                         |                                |                                                     |                    |

Updating an Existing Plan – Add/Delete CriRical Elements

To narrow your results to a specific date range, enter a starting and ending value in the Rating Period End Date fields. Click on the Go button .

Rating Period End Date between

| (example: 25-Jun-20 | 06) |
|---------------------|-----|
|                     |     |
| (example: 25-Jun-20 | 06) |

To limit your search to performance plans where you are the main appraiser, click on the "Plans where you are main appraiser" box and click on the go button .

Plans where you are the Main Appraiser.

Based upon the criteria that you have entered the Plan Information screen will populate with Performance Plans. For each performance plan there are multiple function buttons.

## Step 3

Verify that that you have the right plan be verifying the Rating Period Start and End Dates. Click on the Update/Change Appraiser icon.

| Search                    |                                                                      |                                                                        |                                     |                                |                          |         |                                 |             |           |                       |    |                     |        |
|---------------------------|----------------------------------------------------------------------|------------------------------------------------------------------------|-------------------------------------|--------------------------------|--------------------------|---------|---------------------------------|-------------|-----------|-----------------------|----|---------------------|--------|
| Please enter your s       | earch criteria and s<br>Nan<br>iod End Date betwee<br>• Effective Da | en (roanple<br>(roanple<br>(roanple<br>Plan<br>te 10-Jul-2<br>(roanple | 25-340-20<br>25-340-20<br>5 where y | R)<br>R)<br>Su are the Main    | Appraiser                | e inser | isilve.                         |             |           |                       |    |                     |        |
| Name                      | Main Appraiser                                                       | Appraisal                                                              | Perf.<br>Plan<br>Type               | Rating<br>Period Start<br>Date | Rating Period End Date V | Copy    | Update /<br>Change<br>Appraiser | Detailt     | WorkSheet | Perf.<br>Plan<br>Form |    | Create<br>Appraisal | Delete |
| 1                         |                                                                      | Plan in<br>Progress                                                    | Annual                              | 01-Oct-2007                    | 30-Sep-2008              |         | 1                               | 100         | 5         |                       | •  | 6                   |        |
| ř.                        | Y                                                                    | Ongoing                                                                | Annual                              | 01-Oct-2007                    | 30-Sep-2008              |         | 1                               | 100         | 113       | -                     | 4  | Es.                 | 8      |
|                           | · · · ·                                                              | Plan in<br>Progress                                                    | Annual                              | 01-Oct-2006                    | 30-Sep-2007              |         | 1                               | <b>1</b> 00 | 5         |                       | 4  | Ba                  |        |
| 1                         |                                                                      | Plan in<br>Progress                                                    | Interim                             | 01-Oct-2006                    | 30-Sep-2007              |         | 1                               | 100         | -         | -                     | \$ | 62                  | 8      |
| 107 (T) 17 T              |                                                                      | Completed                                                              | Annual                              | 01-Oct-2005                    | 30-Sep-2006              |         | 1                               | 00          | <b>10</b> | -                     | ¢. | Ga                  | 12     |
| 1                         |                                                                      | Completed                                                              | Annual                              | 01-Oct-2005                    | 30-Sep-2006              |         | 0                               | 100         | 10        |                       | 0  | Ba                  | 8      |
|                           | 1                                                                    | . Completed                                                            | Annual                              | 01-Oct-2004                    | 30-Sep-2005              |         | 0                               | E.          | 11        | -                     | 4  | Ba                  | 8      |
| 1000 - 100 - 100<br>- 100 | ŋ                                                                    | Planned                                                                | Annual                              | 01-Oct-2004                    | 30-Sep-2005              |         | 1                               | 100         | 15        | -                     | 4  | 1                   |        |

Updating an Existing Plan – Add/Delete Cri4ical Elements

#### Step 4

From the plan information screen click on the Critical Element button Critical Element to get to the Critical Element Information screen.

| - Name                                                |   | Main Appraiser        | N         | 1            |                   |
|-------------------------------------------------------|---|-----------------------|-----------|--------------|-------------------|
| Performance Plan Form     Tion supervisory Associates | 2 | Performance Plan Type | Annual .* |              |                   |
| Rating Period Start Date 01-Oct-2005                  |   | Assignment Type       | Pamary .  |              |                   |
| Rating Period End Date 30-Sep-2006                    |   | Appraisal Date        |           |              |                   |
| Performance Plan Issue Date                           |   | PD Review Date        |           |              |                   |
| Mid Year Review Date                                  |   |                       |           |              |                   |
| Uni atable Information                                |   |                       |           |              |                   |
| □ Unratable                                           |   |                       |           |              |                   |
| Unratable Reason                                      |   |                       |           |              |                   |
|                                                       |   |                       |           | (Back) (Save | ) (Crnical Dement |

## Step 5

Listed are each of the critical elements assigned to this performance plan. The CE #, CE Name and % fields are each editable and can be changed by entering new or revised values directly in to each field.

If you want to delete a particular critical element, click on the Delete icon in the right hand side of the row.

If you want to add a critical element you can click on the Add Critical Element button

| Pritical Element Information<br>Click on the Add Critical Element button<br>Inter Critical Element #, Critical Element Narrie,<br>a dd Specific Measures Ecklo on the Measure I<br>lick on the Preview button to review plan entries | Details ico | ng<br>o                                           |                |   |     |             | (Benum t   | o Pian Information) | (Pprview) | (115) | Save |
|----------------------------------------------------------------------------------------------------|-------------|---------------------------------------------------|----------------|---|-----|-------------|------------|---------------------|-----------|-------|------|
| Plan Information                                                                                                    |             | 100000000000000000000000000000000000000           |                |   |     |             |            |                     |           |       |      |
| Name<br>Rating Period Start Date 01.0ct2005<br>Rating Period End Date 30.Sep-2006                                                                                                    |             | Form Non-supervie<br>Performance Ptan Type Annual | ory Associates |   |     |             |            |                     |           |       |      |
| Critical Elements                                                                                                    |             |                                                   |                |   |     |             |            |                     |           |       |      |
| Details Group                                                                                                    | *C          | N CE Name                                         |                | 5 | Met | searce Deta | ils Debrte |                     |           |       |      |
| Viside Critical Idemonts                                                                                                    | 3           | 1 Workload Mangement                              |                | 1 | 40  | 30          |            |                     |           |       |      |
|                                                                                                    |             |                                                   | 2              |   |     |             |            |                     |           |       |      |
| Visite Ortical Elements                                                                                                    | 1           | 2 Budget Managment                                |                | T | 40  | 56          |            |                     |           |       |      |
|                                                                                                    |             |                                                   | 2              |   |     | -           |            |                     |           |       |      |
|                                                                                                    |             |                                                   | -1             |   |     |             |            |                     |           |       |      |
| V Hote Critical Elements                                                                                                    | 3           | 3 Customer Service                                |                | 1 | 20  | -           |            |                     |           |       |      |
|                                                                                                    |             |                                                   | ×              |   |     |             |            |                     |           |       |      |
|                                                                                                    |             |                                                   | -1             |   |     |             |            |                     |           |       |      |
| Add Critical Element                                                                                                    |             |                                                   |                |   |     |             |            |                     |           |       |      |

*Updating an Existing Plan – Add/Delete Crifical Elements* 

Delete

**Important:** Remember when making any changes that the total critical element weighting must still equal 100%

# Step 6

The critical element Group name will default according to the type of Performance Plan form selected. Assign a number to the Critical Element in the CE# field, enter the Critical Element Name in the CE Name field and assign the appropriate weighting percentage in the % field.

The large text box just below these fields is for the Critical Element description. This field comes auto-populated for the Non-SES Management and Supervisory Associates form and optional for all others. This is an editable field and text can be entered through the user's keyboard or by cutting and pasting from external programs such as Microsoft Word.

| Name<br>Rating Period Start Date 01-Oct 2005<br>Rating Period End Date 30-Sep 2006 | Form Non supervisory Associater<br>Performance Plan Type Annual |   |                        |  |
|------------------------------------------------------------------------------------|-----------------------------------------------------------------|---|------------------------|--|
| critical Elements                                                                  |                                                                 |   |                        |  |
| Intails Group                                                                      | +CE # CE Name                                                   | 5 | Measure Details Delote |  |
| Crtical Elements                                                                   | 1 Workload Mangement                                            |   |                        |  |
|                                                                                    |                                                                 | 3 |                        |  |
|                                                                                    |                                                                 |   |                        |  |
|                                                                                    | 2                                                               |   |                        |  |
| Add Critical Element                                                               |                                                                 |   |                        |  |

# Step 7

You can add specific measure details for each critical element by clicking on the Measure Details

Measure Details icon for the critical element you are currently working on. The screen will now display the Measure Information section for the Critical Element you are building. Enter the General Measure, Specific Measure, Derived From and Feedback Source in the appropriate fields. If you have multiple sets of measure information for a single critical element you can use the Measure% field to enter the weighting percentage for each set. None of the fields in this section are required but if you use the Measure% field the total for all measure information for any one critical element must equal 100%.

|              | Name<br>Rating Period Start Date 01-Oct.2005<br>Rating Period End Date 30 Sep 200                                                                                                    | S Performance Plan Type Annual                                                                                                    | pervisory Associates       |                                 |                  |   |
|--------------|----------------------------------------------------------------------------------------------------|----------------------------------------------------------------------------------------------------|----------------------------|---------------------------------|------------------|---|
| -            | cal Element Information<br>Group Critical Elements<br>Critical Element # 1                                                                                                    | Critical Element Name Workload 1<br>Critical Element Percentage 40                                                                                                    | Mangement                  |                                 |                  |   |
|              | of Millionation & Conserved Millionation                                                                                                    | Specific Measure                                                                                                    | Darland Youns              | Feedbald Source                 | Meanure % Dalete |   |
| 1            |                                                                                                    |                                                                                                    | and the second second      |                                 |                  |   |
| AS           | I New Magazine                                                                                                    |                                                                                                    | 110                        |                                 |                  |   |
|              | both on mouth base                                                                                                    |                                                                                                    |                            |                                 |                  |   |
| Lower        | X Dimonstration                                                                                                    | teanstraat a teatra teat                                                                                                    |                            | 10.00                           |                  |   |
|              |                                                                                                    |                                                                                                    |                            |                                 |                  |   |
|              | Does not make performance expected                                                                                                    | cons as believed in Cavel 3                                                                                                    |                            | 1                               |                  |   |
|              | Deep not make performance expected                                                                                                    | anna an dearraid in Caver 3                                                                                                    |                            | -                               |                  |   |
| 14           | Deer not make performance expected                                                                                                    | 5605 5601 864 090 9 1                                                                                                    |                            | 1                               |                  |   |
|              | Pratially mosts partemance expects                                                                                                    | 5605 5601 864 090 9 1                                                                                                    |                            | 1 33                            |                  |   |
| 1 0          | Pratially mosts partemance expects                                                                                                    | 5605 5601 864 090 9 1                                                                                                    |                            | 1 10 1                          |                  |   |
|              | Patrally mails performance expecta                                                                                                    | burs as defend in Level 3<br>bactures, activities, and specific tasks associat                                                                                                    | ted with each Orbical elem | 1                               |                  |   |
|              | Pratically models performance expects<br>Meetro performance expectations. O                                                                                                    | durine an Befined in Level 3<br>Reportions, activation, and specific trasks associate<br>spatty, limitimes and cert effectiveness in ac                                                                                                    | contance with performance  | plan.                           |                  |   |
|              | Pratically models performance expects<br>Meetro performance expectations. O                                                                                                    | burs as defend in Level 3<br>bactures, activities, and specific tasks associat                                                                                                    | contance with performance  | plan.                           |                  |   |
|              | Pratically models performance expects<br>Meetro performance expectations. O                                                                                                    | tosse as defined in Lovel 3<br>Spectores, activities, and specific tasks associat<br>aparty, tomatimesa and cell affectiveness in ac-<br>contance with all affecting qualance, pericent, and                                                                                       | contance with performance  | plan.                           |                  |   |
| and a second | Pratvally models performance expects<br>Meeting performance expectations. O<br>not write respective levels of quantity,<br>Merganisabilities are carried out in ac                                             | tosse as defined in Lovel 3<br>Spectores, activities, and specific tasks associat<br>aparty, tomatimesa and cell affectiveness in ac-<br>contance with all affecting qualance, pericent, and                                                                                       | contance with performance  | plan.                           |                  |   |
|              | Pratvally models performance expects<br>Meeting performance expectations. O<br>not write respective levels of quantity,<br>Merganisabilities are carried out in ac                                             | tosse as defined in Lovel 3<br>Spectores, activities, and specific tasks associat<br>aparty, tomatimesa and cell affectiveness in ac-<br>contance with all affecting qualance, pericent, and                                                                                       | contance with performance  | plan.                           |                  |   |
|              | Pratrially maintis performance expecta<br>Meeting performance expectations. O<br>find with expectation levels of quantity,<br>interpretabilities are carried out in ac<br>Adapts and other exceeds performance | tosse as defined in Lovel 3<br>Spectores, activities, and specific tasks associat<br>aparty, tomatimesa and cell affectiveness in ac-<br>contance with all affecting qualance, pericent, and                                                                                       | contance with performance  | plan.                           |                  | 6 |
|              | Pratrially maintis performance expecta<br>Meeting performance expectations. O<br>find with expectation levels of quantity,<br>interpretabilities are carried out in ac<br>Adapts and other exceeds performance | ducce as defined in Lovel 3<br>Spactores, activities, and specific tasks associal<br>space, involved and cost officient-opp in ac<br>contacts with all official guidance, process, and<br>contacts with all official guidance, process, and<br>consectations as defined in Lovel 3 | contance with performance  | plan<br>Insplantane<br>고리<br>고리 |                  | L |

#### Step 8

Just below the Measure Information section is the Level Information section for the Critical Element you are building. Each of the five rating levels comes auto-populated with the default APPAS descriptions. These are editable fields and text can be edited through the user's keyboard or by cutting and pasting from external programs such as Microsoft Word.

| vel | Description                                                                                                    |   |
|-----|----------------------------------------------------------------------------------------------------|---|
| 1   | Does not meet performance expectations as defined in Level 3                                                                                                    |   |
|     |                                                                                                    | Ĵ |
|     | Partially meets performance expectations as defined in Level 3                                                                                                    |   |
| 2   |                                                                                                    |   |
|     |                                                                                                    |   |
|     | Meets performance expectations. Objectives, activities, and specific tasks associated with each critical element are carried<br>out with expected levels of quantity, quality, timeliness and cost-effectiveness in accordance with performance plan. |   |
| 3   | Responsibilities are carried out in accordance with all official guidance, policies, and applicable laws, rules and regulations.                                                                                                    |   |
|     | Meets and often exceeds performance expectations as defined in Level 3                                                                                                    | 1 |
| 4   |                                                                                                    |   |
|     |                                                                                                    |   |
|     | Meets and consistently exceeds performance expectations as defined in Level 3                                                                                                    |   |
| 5   |                                                                                                    |   |
|     |                                                                                                    |   |

In the case that you have multiple sets of measure details for the critical element you are building you can additional sets of measure details by clicking on the Add New Measure button Add New Measure

*Updating an Existing Plan – Add/Delete Crifical Elements* 

|       | re Information      |                             |                                                                                 |              |                 |           |        |
|-------|---------------------|-----------------------------|---------------------------------------------------------------------------------|--------------|-----------------|-----------|--------|
| Selec | t <b>∗Measure</b> # | #General Measure            | Specific Measure                                                                | Derived From | Feedback Source | Measure % | Delete |
| ۲     | 1                   | Workload Mangement          | Quality                                                                         | PD           | Supervisor      |           | Î      |
| 0     | 2                   | Workload Mangement          | Quantity                                                                        | PD           | System Reports  |           | Î      |
| 0     | 3                   | Workload Mangement          | Timeliness                                                                      | PD           | System Reports  |           | Î      |
|       | New Measur          |                             |                                                                                 |              |                 |           |        |
|       | e currently w       | orking on measure 1         |                                                                                 |              |                 |           |        |
|       | Description         |                             |                                                                                 |              |                 |           |        |
|       | Does not me         | et performance expectation  | s as defined in Level 3                                                         |              | <b>A</b>        |           |        |
| 1     |                     |                             |                                                                                 |              |                 |           |        |
|       |                     |                             |                                                                                 |              | 7               |           |        |
|       | Partially mee       | ets performance expectation | is as defined in Level 3                                                        |              | <u> </u>        |           |        |
| 2     |                     |                             |                                                                                 |              |                 |           |        |
|       |                     |                             |                                                                                 |              | ~               |           |        |
|       |                     |                             | ctives, activities, and specific tasks                                          |              |                 |           |        |
| 3     |                     |                             | lity, timeliness and cost-effectivene<br>Jance with all official quidance, poli |              |                 |           |        |
| Ŭ     |                     |                             |                                                                                 |              |                 |           |        |
|       | Meets and o         | ften exceeds performance e  | xpectations as defined in Level 3                                               |              | A               |           |        |
| 4     |                     |                             |                                                                                 |              |                 |           |        |
| 4     |                     |                             |                                                                                 |              | -               |           |        |
|       | Meets and c         | onsistently exceeds perform | nance expectations as defined in L                                              | evel 3       | *               |           |        |
| -     |                     |                             |                                                                                 |              |                 |           |        |
| 5     |                     |                             |                                                                                 |              | *               |           |        |
|       |                     |                             |                                                                                 |              |                 |           |        |

By clicking on the Select button next to the measure, you can edit the level descriptions.

Also please note that if you enter a value in then Measure % field, it will not be calculated to determine the summary rating. This is only for the appraiser's use in determining the rating and for display purposes on the Worksheet. Only the Critical Element % will be calculated for the Summary Rating.

| re Inf | ormation |                    |                  |              |                 |           |        |
|--------|----------|--------------------|------------------|--------------|-----------------|-----------|--------|
| ×M     | easure # | General Measure    | Specific Measure | Derived From | Feedback Source | Measure % | Delete |
|        | 1        | Workload Mangement | Quality          | PD           | Supervisor      | 40        | Û      |
|        | 2        | Workload Mangement | Quantity         | PD           | System Reports  | 40        | Û      |
|        | 3        | Workload Mangement | Timeliness       | PD           | System Reports  | 20        | Î      |

When you have finished entering all of the data to build your additional Critical Element, click on the Save button (save) to return to the plan Information screen.

Updating an Existing Plan – Add/Delete Cri&cal Elements

When you are finished adding or deleting critical elements click on the Return to Plan Information button Return to Plan Information to return to the Main Plan Information screen.

Updating an Existing Plan – Add/Delete Crivical Elements